## Banque Islamique de Développement (BID)

## Prix de la BID pour la Science et la Technologie - 14éme Edition (1437H/2016G)

#### DIRECTIVES RELATIVES AU REMPLISSAGE DES FORMULAIRES

#### **INTRODUCTION**

Le Prix de la BID pour les Sciences et la Technologie est ouvert aux universités, collèges, centres de recherches, sociétés technologiques, laboratoires publics et privés contribuant à l'application des sciences et de la technologie en vue d'obtenir des résultats tangibles. Les institutions éligibles au prix doivent remplir le formulaire de participation et l'envoyer électroniquement à l'adresse électronique suivante STPrize1437@isdb.org. Les formulaires imprimés doivent être envoyés à le Département du Développement des Capacités à la BID ou à travers les bureaux régionaux. Le formulaire est destiné à donner plus de précisions sur l'institution soumissionnaire. Compte tenu de cela, il est divisé en 9 sections principales.

Celles-ci sont:

- 1. Informations générales
- 2. Effectif Actuel
- 3. Activités
- 4. Résultats
- 5. Collaboration
- 6. Informations supplémentaires
- 7. Aspects financiers
- 8. Plan d'utilisation de la valeur en espèces du Prix
- 9. Références

Les sections principales 1, 2, 3, 4, 5, 7 et 9 sont subdivisées en sous-sections selon le type d'informations requises.

Ces directives sont conçues pour aider les institutions soumissionnaires à inclure dans le formulaire les informations demandées de la façon la plus juste et précise possible.

Méthodologie. Afin de remplir facilement le formulaire, des explications sont présentées dans les cases vides réservées à cet effet.

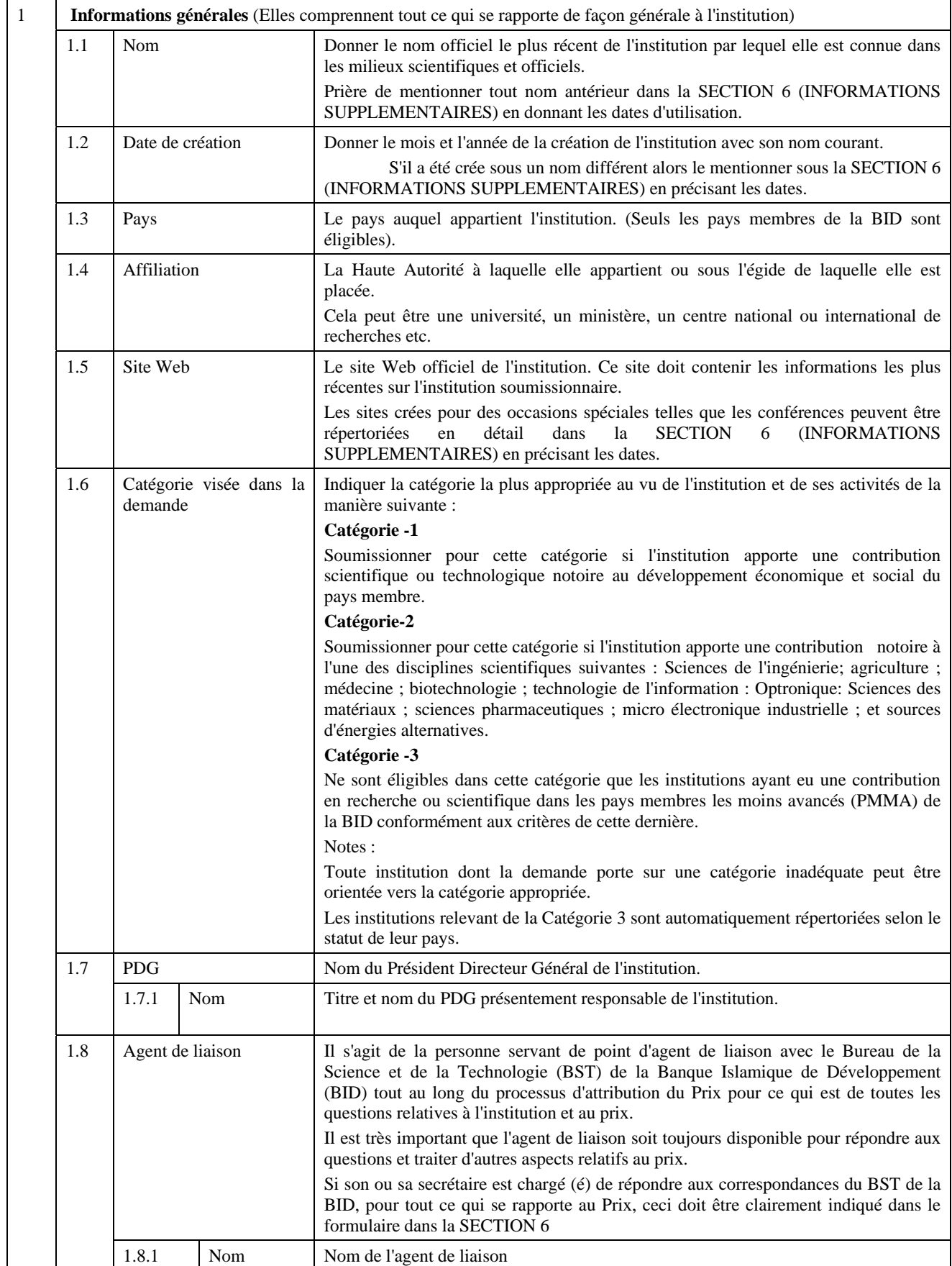

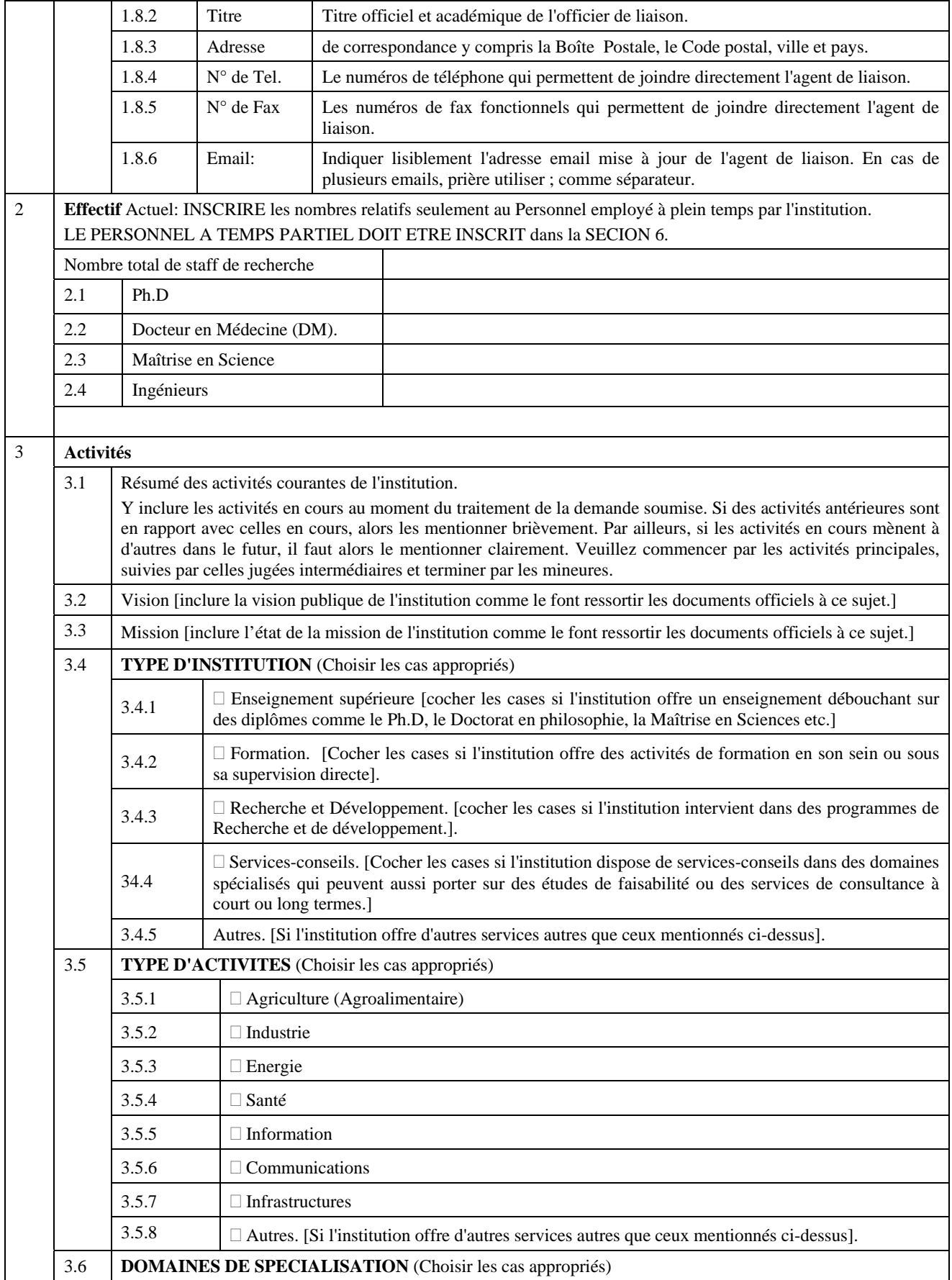

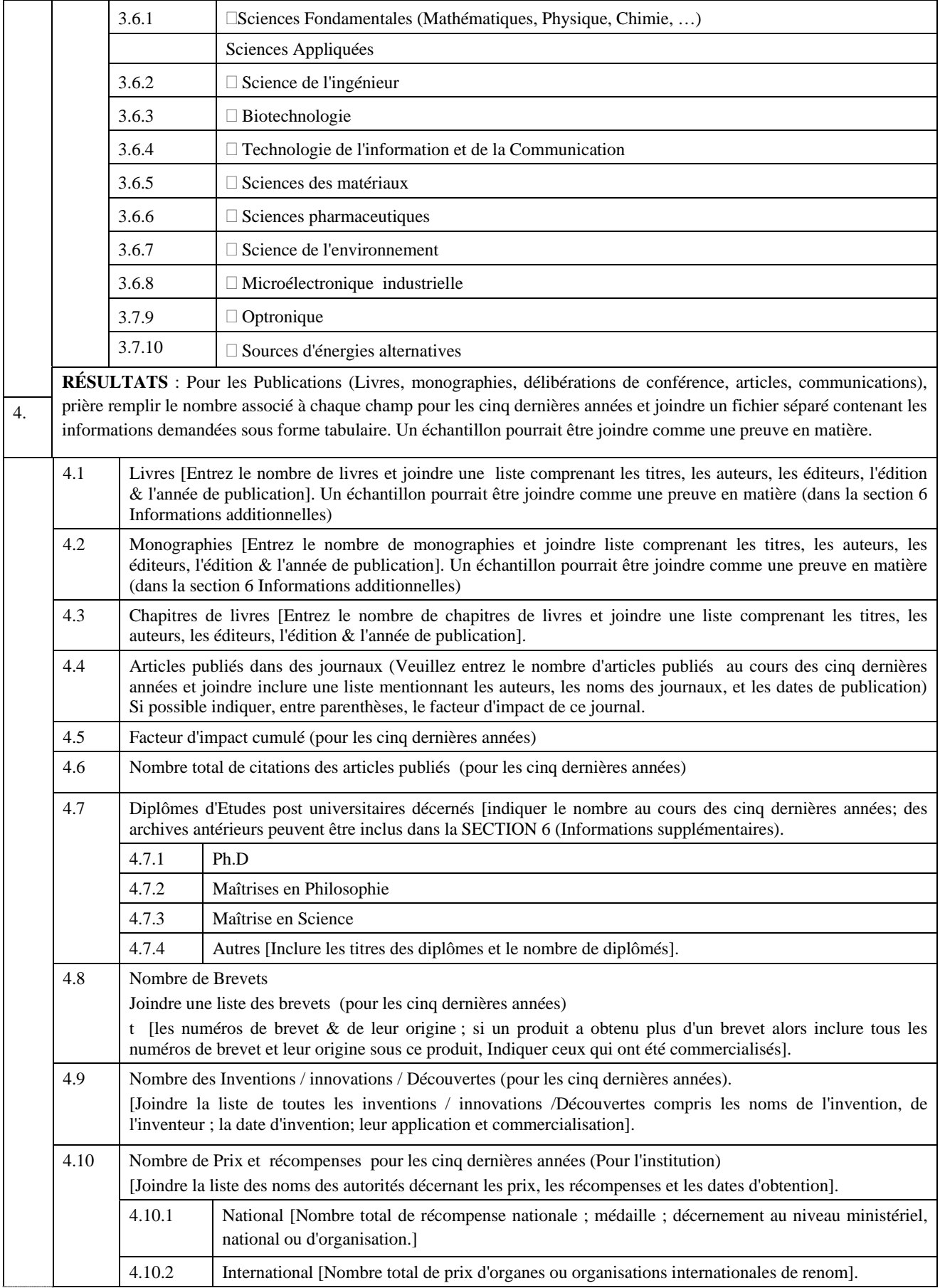

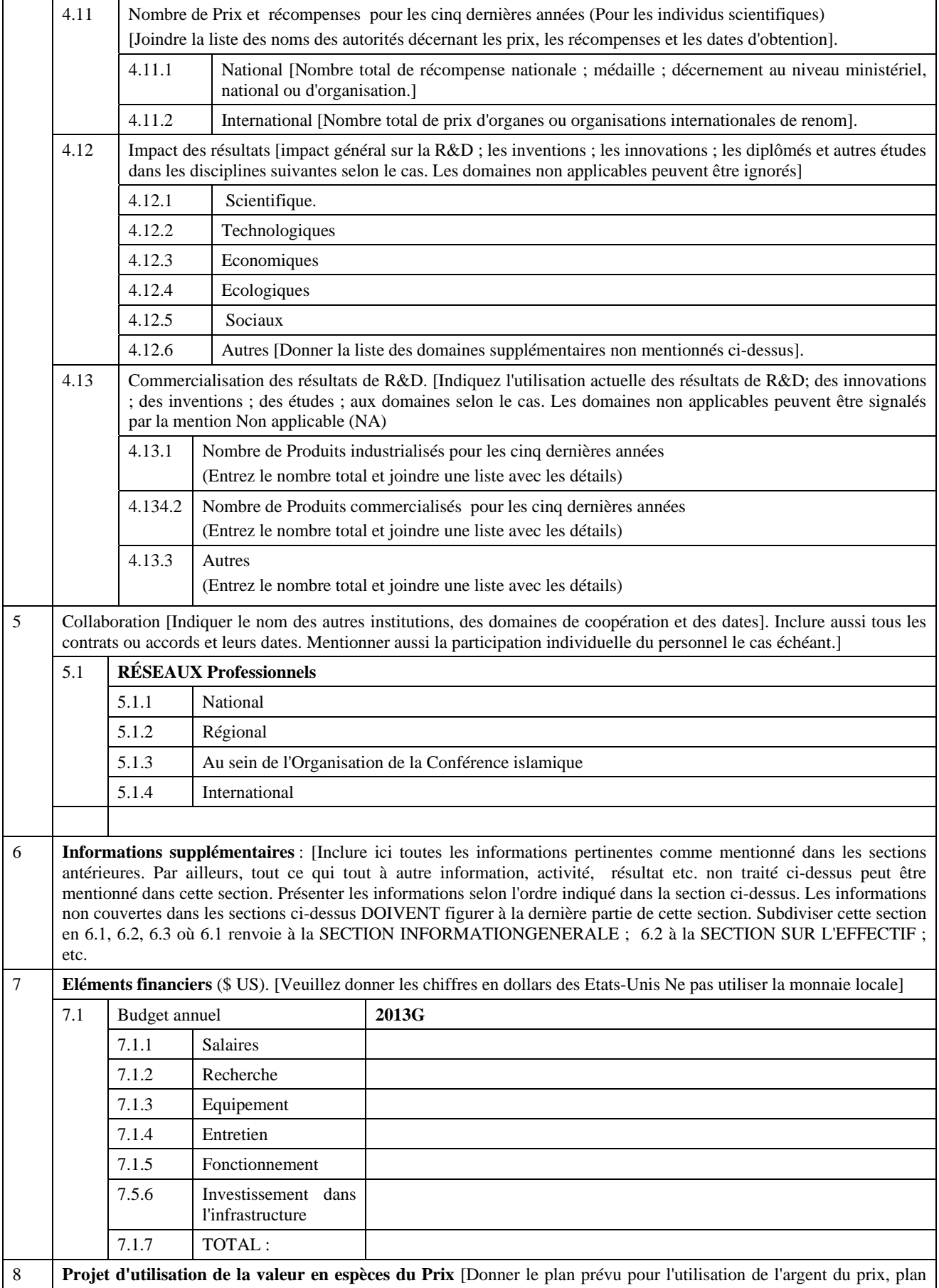

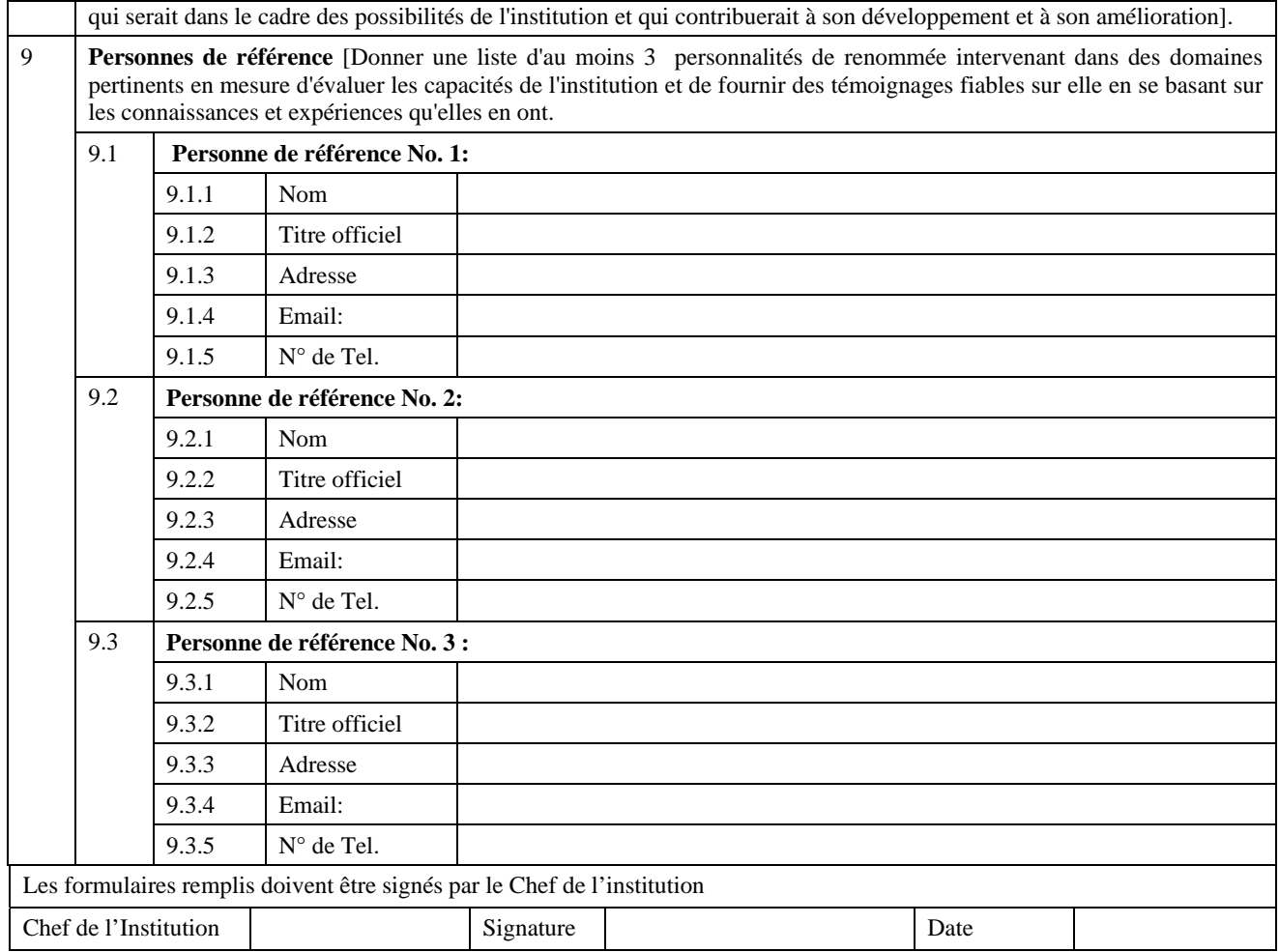

# **Instructions Générales:**

*Remplissage:* 

- Prière ne pas excéder le nombre de lignes alloués à chaque case.
- Prière joindre des annexes séparés si nécessaire.

## *Installation de Adobe Acrobat:*

- Pour utiliser le formulaire convenablement, l'utilisateur doit avoir la dernière version de Adobe Reader ou Acrobat.
- Si le formulaire ne fonctionne pas convenablement ou produit des erreurs, il est recommandé que l'utilisateur SUPPRIME/DEINSTALLE toutes les versions existantes de Adobe Acrobat/Reader, puis réinstalle une des versions récentes de Adobe Acrobat, ou Adobe Reader, et après installation, redémarrer l'ordinateur.
- Pour télécharger Adobe Reader, prière consulter: http://www.adobe.com/downloads/
- Pour les utilisateurs travaillant en Langue Arabe, vous pourrez être alertés pour télécharger "Language Extension Pack". Prière suivre les instructions puis redémarrer l'ordinateur.
- Pour tout support technique, prière contacter le Département du Développement des Capacités de la BID sur:

**STPrize1437@isdb.org** 

 Tel: +966-12 – 6466361 Fax: +966-12- 6467828